# **KDFM eXplorer**

# **Neu-Ankündigung: Supplies Intelligence Dashboard**

Ein neues Tool namens "**Supplies Intelligence Dashboard**" ist auf der Analyseseite des **KDFM eXplorer**-Portals verfügbar ist.

Seine Funktion besteht darin, über eine einfache und geführte Benutzeroberfläche Prognosen und Informationen über den Stand der Verbrauchsmaterialien bereitzustellen, die den Benutzer bei der Verwaltung zukünftiger Sendungen und der Analyse des historischen Verbrauchs unterstützen, um Kosten zu senken und die Abläufe im Druckflottenmanagement zu verbessern.

Dies sind die Hauptmerkmale des Tools:

#### *1. Prädiktive Verbrauchsanalyse*

Das **KDFM eXplorer**-System kann genaue Vorhersagen über die erwarteten Enddaten der Verbrauchsmaterialien machen, die zum Zeitpunkt der Datenerfassung in den Geräten vorhanden sind.

Diese Informationen werden im "**Supplies Intelligence Dashboard**" zusammengefasst und analysiert, um den Benutzern die folgenden prädiktiven Funktionen zur Verfügung zu stellen:

- ➢ Prognosen der Mengen an Verbrauchsmaterialien, die in Zukunft für Ihre gesamte Flotte und einzelne Kunden auslaufen werden; diese Informationen können analysiert und nach Typ, Farbe und auch nach einzelnen Artikelnummern dargestellt werden.
- ➢ Erwartete Enddaten jedes einzelnen in den verwalteten Geräten vorhandenen Verbrauchsmaterials, zusammenfassbar für jede Kategorie (nach Typ, Farbe, Kunde, Datum usw.).
- ➢ Wirtschaftliche Werte der Kosten für zukünftige Sendungen, auch aufgeschlüsselt nach Zeitraum, Art und Farbe, Kunde usw.

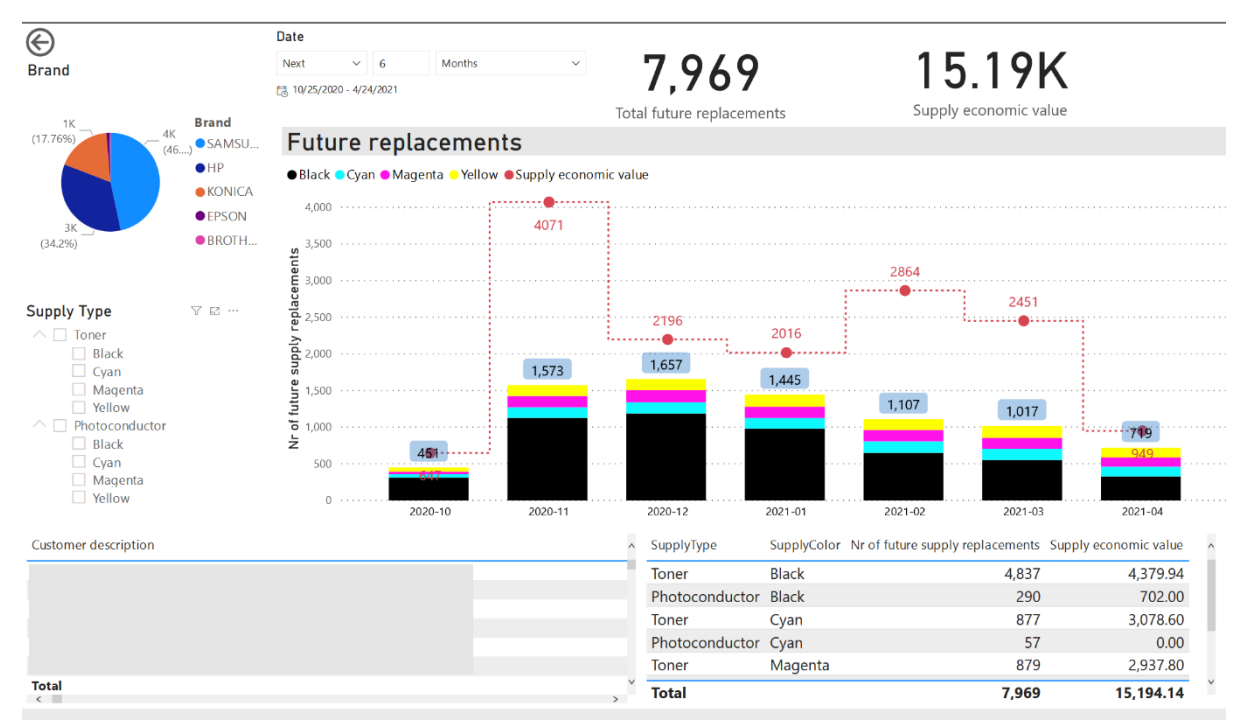

Die prädiktive Analyse soll Ihnen dabei helfen, die Beschaffung und Verwaltung Ihres Verbrauchsmateriallagers zu optimieren, indem sie mit größtmöglicher Genauigkeit angibt, welcher Bedarf im Laufe der Zeit für jede Teilenummer zu erwarten ist.

Wenn Sie jedem Verbrauchsmaterial im KDFM eXplorer einen Wert zuweisen, wird die Analyse sowohl mengen- als auch wertmäßig verarbeitet.

Die Analyse ermöglicht Ihnen, anormale Trends zu identifizieren, die weiter zu erörtern sind wie z.B. eine ungewöhnlich hohe Verbrauchsprognose für einen Kunden oder eine Teilenummer.

Die prädiktive Verfügbarkeit dieser Informationen ermöglicht Ihnen, zukünftige Anomalien zu verhindern und, soweit möglich, zu vermeiden, anstatt bereits aufgetretene Probleme zu beheben.

#### *2. Berechnung der Renditedifferenz*

Das Dashboard bietet verschiedene Analysen bezüglich der Verwendung von Verbrauchsmaterialien in Geräten auf der Grundlage ihrer Verbrauchshistorie, des Umfangs der produzierten Seiten und der Zeit. Beispiele dafür sind:

- ➢ Für jedes Gerät ist die Historie der Ersetzung von Verbrauchsmaterialien mit dem Datum des Einsetzens und Austauschens und der Anzahl der gedruckten Seiten für jede Tonerkartusche vorhanden.
- ➢ Ein Vergleich der von jeder Tonerkartusche produzierten Seiten mit der vom Hersteller angegebenen theoretischen Reichweite und die anschließende Berechnung der Renditedifferenz (Unterschied in der Gebrauchszeit), d.h. die mehr (oder weniger) produzierten Seiten pro Tonerkartusche im Vergleich zum Nennertrag.

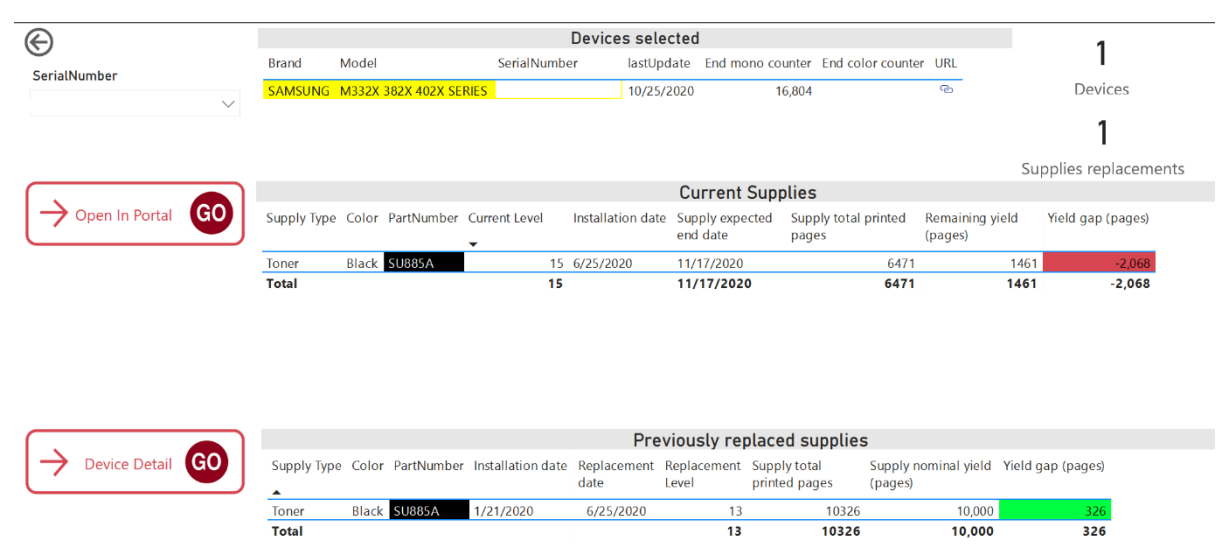

Die Renditedifferenz ist ein grundlegender Messwert, um zu verstehen, ob die Kosten pro Seite, die Sie für ein Gerät verrechnen, für die Anzahl der mit jeder Tonerkartusche gedruckten Seiten und deren durchschnittlicher Reichweite angemessen ist oder nicht.

Nehmen wir an, Sie haben die Kosten pro Seite in einem Vertrag definiert, basierend auf den vom Hersteller des Verbrauchsmaterials angegebenen theoretischen Reichweiten. In diesem Fall können Sie anhand der Renditedifferenz genau feststellen, ob diese Kosten korrekt sind oder ob z.B. Tonerkartuschen auf einem bestimmten Gerät oder einer Flotte weit weniger Seiten als seinen Nennwert produzieren. Um in diesem Fall zu verhindern, dass Ihr Vertrag wirtschaftliche Verluste verursacht, ist es wichtig, dass Sie die Situation mit dem Kunden besprechen und mögliche Lösungen diskutieren. Die Informationen im Dashboard sind nützlich, um diese Diskussion mit Ihrem Kunden erfolgreich zu führen.

#### *3. Toner-Reichweite*

Das "Supplies Intelligence Dashboard" ist auch äußerst nützlich für die Analyse der berechneten Toner-Reichweite auf jedem Gerät, basierend auf der Historie seines Verbrauchs, um genaue Informationen über die tatsächliche Rentabilität des Vertrags zu erhalten. Das System kann mit Hilfe spezieller Algorithmen, die auf der Erkennung und Änderung der Historie Verbrauchsmaterial basieren, die Reichweite, die auf jeder in der Vergangenheit ausgetauschten Tonerkartusche des Geräts aufgetreten ist, sowie die Reichweite, die sich auf die aktuell verwendete Tonerkartusche bezieht, genau bestimmen:

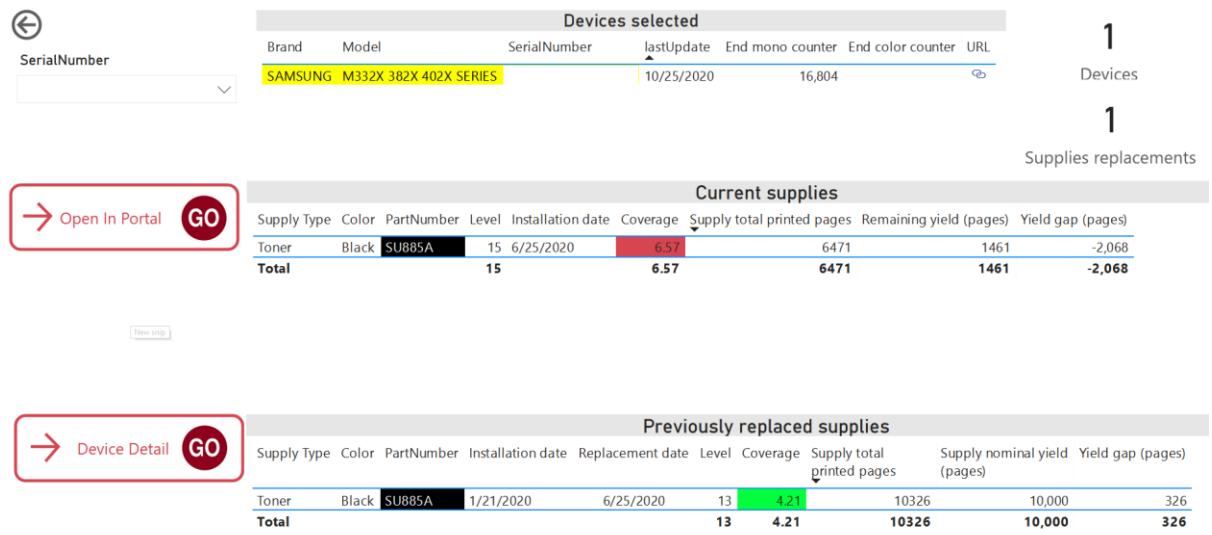

Rechtzeitige und detaillierte Informationen über die Reichweite sind unerlässlich, um Situationen, in denen der Vertrag über die Kosten pro Seite aufgrund eines übermäßigen Verbrauchs im Vergleich zum Volumen der vom Gerät produzierten Seiten nicht rentabel ist, zu bewerten und möglicherweise mit dem Kunden zu besprechen.

Der durchschnittliche historische Wert der Reichweite kann auch verwendet werden, wenn ein Vertrag neu verhandelt wird, wenn eine Preisüberprüfung begründet werden muss oder wenn die Gründe für höhere Seitenkosten als in der Vergangenheit aufgezeigt werden.

## *4. Details zu einem einzelnen Gerät*

Durch Klicken auf die im Bild angezeigten Schaltflächen ist es möglich, direkt auf die Geräteseite des **KDFM eXplorer**-Portals zuzugreifen.

Sie können auch eine zusätzliche Detailseite des Dashboards anzeigen, die alle wichtigen Werte und Informationen, die der Algorithmus liefert, zusammenfasst und so einen umfassenden Überblick über die Daten in Bezug auf das einzelne Gerät und jedes seiner Verbrauchsmaterialien bietet:

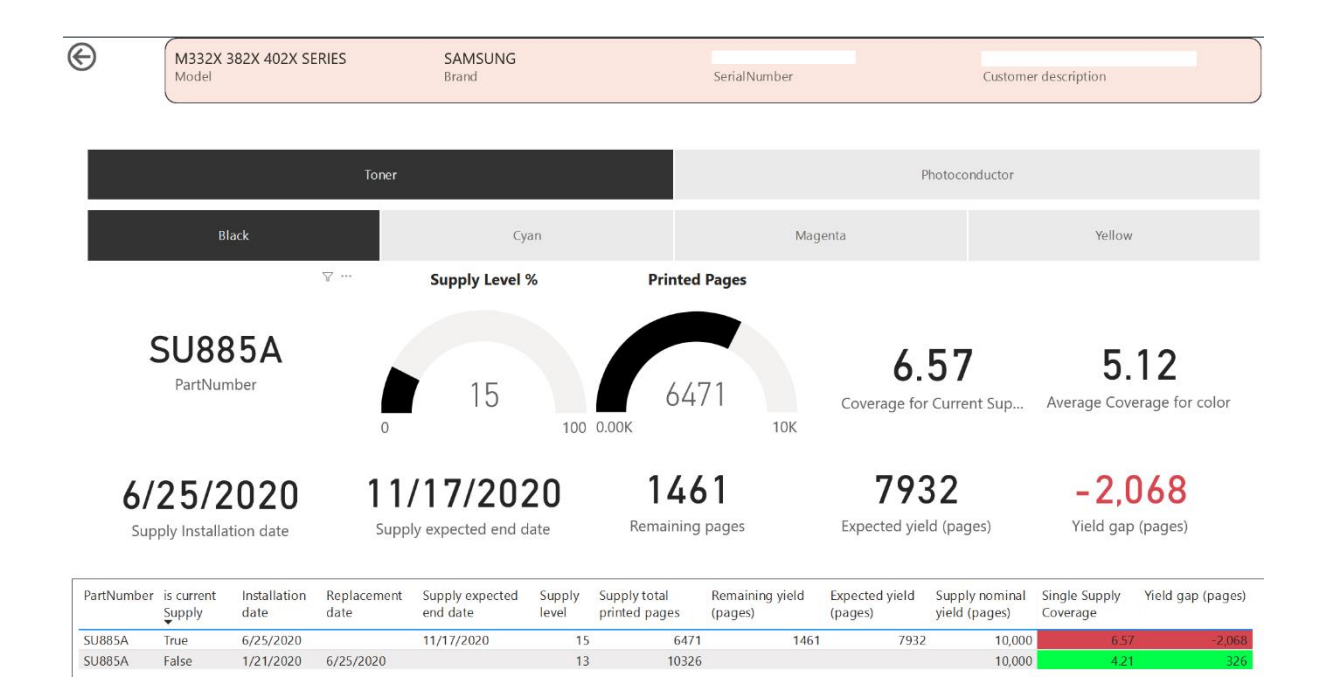

### *Anforderungen an das "Supplies Intelligence Dashboard", damit es richtig funktioniert*

Das Dashboard stellt Informationen zur Verfügung, die von der "KDFM eXplorer PowerBi Business Intelligence Engine" verarbeitet werden. Diese arbeitet mit den Daten, die von Ihren Geräten während der Überwachung gesammelt werden, und den Daten, die von den Benutzern, die die Geräte verwalten, eingegeben werden.

Wenn die Geräte nicht über ausreichend vollständige und korrekte Historien- und Verwaltungsdaten verfügen, sind die Informationen im Dashboard möglicherweise unvollständig oder ungenau.

Die Erfüllung der folgenden Anforderungen im KDFM eXplorer-System stellt sicher, dass genaue Daten in das Dashboard einfließen:

- ➢ Die Geräte müssen innerhalb der letzten drei Tage vom Data Collection Agent (DCA) aktualisiert worden sein und über eine gute Historie mit regelmäßigen täglichen und fehlerfreien Messwerten verfügen. Jegliche "Sprünge" oder "Löcher" in der Ablesereihenfolge, sowohl bei Zählern als auch bei Verbrauchsmaterialien, können eine verringerte Genauigkeit bei der Berechnung der Dashboard-Daten verursachen.
- ➢ Die Daten der gedruckten Volumen und der Austausch der Verbrauchsmaterialien müssen korrekt aufgezeichnet werden und in ausreichender Anzahl vorliegen, um statistisch relevant zu sein. Geräte, die nur für sehr kurze Zeit überwacht werden, die nur wenige Seiten drucken oder für die es keine Warnmeldungen oder kein Ersatz des Verbrauchsmaterials gibt, liefern möglicherweise keine zuverlässigen Daten im Dashboard.
- ➢ Geräte müssen ihren Verbrauchsmaterialien zugeordnet werden, entweder über Verbrauchsmaterial-Sets (für KDFM eXplorer 2.0-Benutzer) oder über Projekte (für Version 1.0); Geräte ohne zugeordnete Verbrauchsmaterialien können unvollständige oder ungenaue Informationen liefern.
- ➢ Wenn Verbrauchsmateriallieferungen auf KDFM eXplorer-Geräten aufgezeichnet werden, verfügt der Algorithmus, der Prognosen und Reichweiten berechnet, über mehr Informationen. Daraus folgt, dass die im Dashboard zur Verfügung gestellten Daten zuverlässiger sind. Es ist daher ratsam, die Warnmeldungen immer so zu managen, dass deren Auftreten gemäß den in der KDFM eXplorer-Systemdokumentation angegebenen Verfahren erfolgt.

Unser Business Intelligence-Team ist bestrebt, Methoden und Kontrollen zu entwickeln, um die Qualität der im Dashboard bereitgestellten Daten weiter zu verbessern und die Nutzbarkeit der Informationen zu erhöhen.

In Kürze werden wir weitere Elemente zur Bewertung der Zuverlässigkeit der bereitgestellten Daten hinzufügen, die es dem Benutzer ermöglichen, auf der Grundlage des Genauigkeitsgrades der verfügbaren Analysen zu entscheiden, welche Maßnahmen zu ergreifen sind.

#### *Wie kann man auf das "Supplies Intelligence Dashboard" zugreifen?*

Um auf das "Supplies Intelligence Dashboard" zuzugreifen, öffnen Sie die Seite Analytics im KDFM eXplorer-Portal und wählen den entsprechenden Link aus.

Wie alle anderen Berichte im Abschnitt Systemberichte auf der Seite Analytik kann auch das "Supplies Intelligence Dashboard" in den Abschnitt "Ihre Berichte" kopiert und mit den Bearbeitungsfunktionen von PowerBI Embedded bearbeitet werden.

Sie können dann benutzerdefinierte Versionen dieses Dashboards erstellen, diese speichern und sie für andere Benutzer in Ihrem Unternehmen freigeben.

Das Support-Team von KDFM eXplorer steht für jegliche Hilfe bei der Verwendung dieses Tools zur Verfügung.